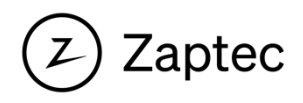

# PLC Installation Guide

The PLC module converts wired internet connection (network cable) to the internet over the local power grid.

# **Installation**

The PLC module is mounted on a DIN rail. It requires a connection to the mains power cabling and a standard ethernet. Only use connection terminals marked L1- N, PE

Connecting the PLC 3 phase or using L2 or L3 will extend the cable length which can reduce the signal strength.

To ensure reliability:

- Minimum one PLC module for each circuit
- Each PLC can support up to 30 chargers
- Install the PLC module in an enclosure near the charging stations. Network cable should not exceed 90 meters
- Remove/ isolate noise sources from network

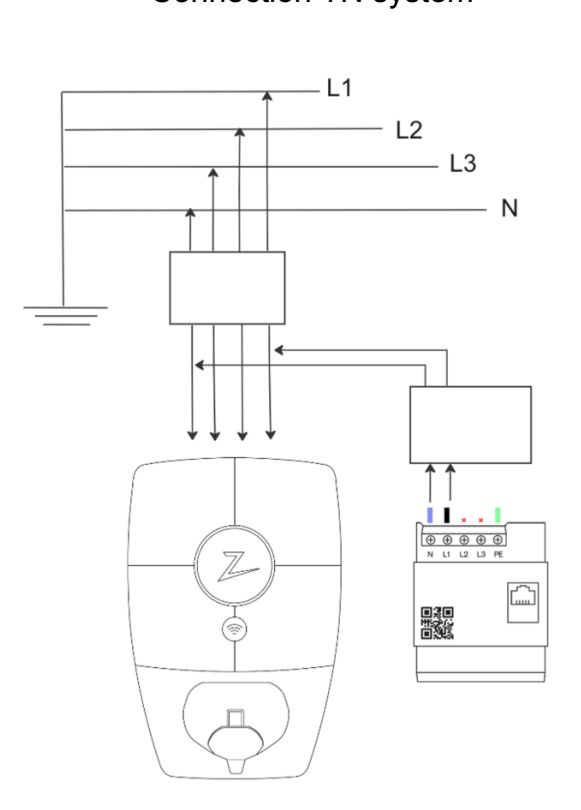

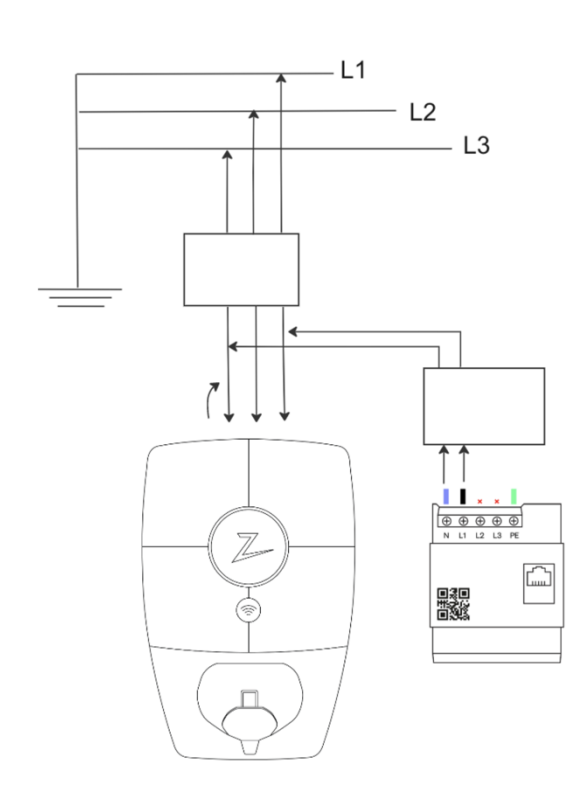

#### Connection TN system Connection IT system

# **Configure the PLC module**

After installation, the PLC module must be configured in the Zaptec App.

- 1. Open the Zaptec App and log in with your Zaptec account
- 2. From the Home, tap the  $\bullet \bullet \bullet$  at the top-right
- 3. Select "**Configure product** " and connect to the charger with Bluetooth
- 4. Scroll down to Network settings. Tap "**Configure PLC**"
- 5. Tap "**Scan Network Name**"
- 6. Use the camera to scan the QR code on the PLC module or upload image from gallery
- 7. Tap "**Save**" to connect to network

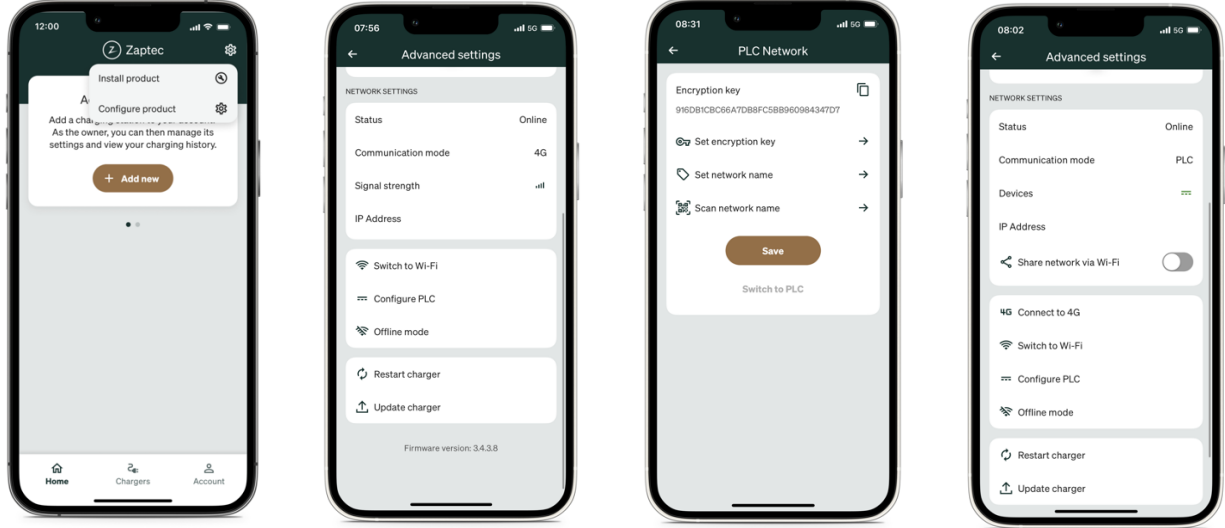

Repeat these steps for each charging station to be connected to the PLC module.

**Note!** For installations with more than one PLC module, be sure to encrypt the PLC to belonging chargers

# **Status light indicator**

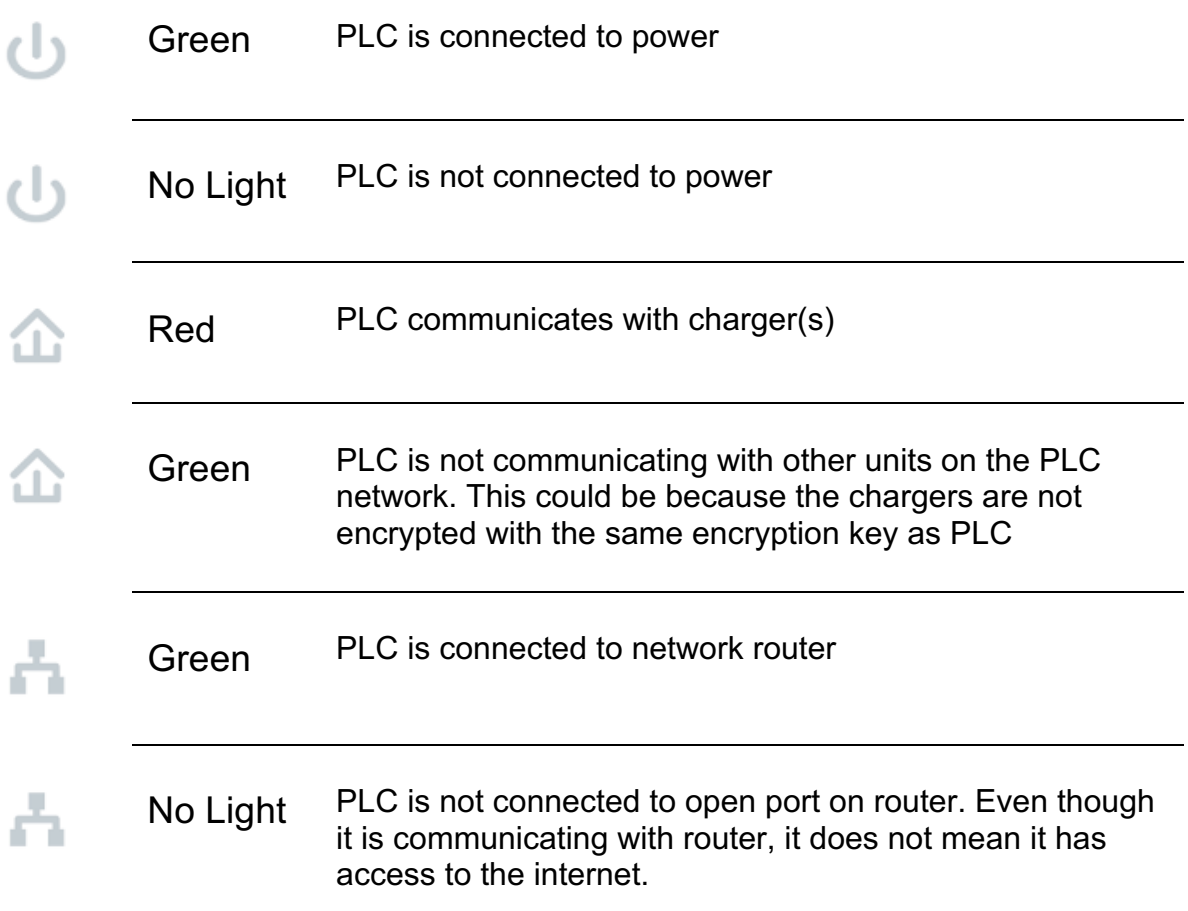

# **Support**

If you discover an issue, please read our troubleshooting section at zaptec.com/PLC

If you have any further questions feel free to contact our technical support team at:

### **+47 919 03 676**